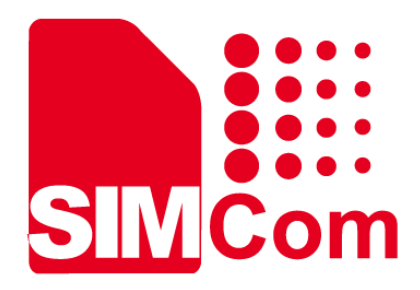

# **R7600E-H 4G Router Quick Start Guide 4G Router**

#### **SIMCom Wireless Solutions Limited**

Building 3, SIMCom Headquarters Building, No.289, Linhong Road Changning District, Shanghai P.R. China Tel: 86-21-31575100 support@simcom.com www.simcom.com

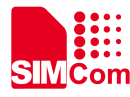

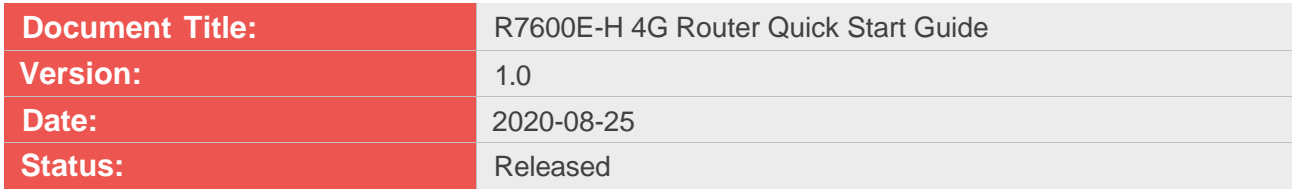

#### **COPYRIGHT**

THIS DOCUMENT CONTAINS PROPRIETARY TECHNICAL INFORMATION WHICH IS THE PROPERTY OF SIMCOM WIRELESS SOLUTIONS LIMITED COPYING, TO OTHERS AND USING THIS DOCUMENT, ARE FORBIDDEN WITHOUT EXPRESS AUTHORITY BY SIMCOM. OFFENDERS ARE LIABLE TO THE PAYMENT OF INDEMNIFICATIONS. ALL RIGHTS RESERVED BY SIMCOM IN THE PROPRIETARY TECHNICAL INFORMATION , INCLUDING BUT NOT LIMITED TO REGISTRATION GRANTING OF A PATENT , A UTILITY MODEL OR DESIGN. ALL SPECIFICATION SUPPLIED HEREIN ARE SUBJECT TO CHANGE WITHOUT NOTICE AT ANY TIME.

#### **SIMCom Wireless Solutions Limited**

Building 3, SIMCom Headquarters Building, No.289, Linhong Road, Changning District, Shanghai P.R.China Tel: +86 21 31575100 Email: simcom@simcom.com

#### **For technical support, or to report documentation errors, please visit:**

https://www.simcom.com/ask/ or email to: support@simcom.com

Copyright © 2020 SIMCom Wireless Solutions Limited All Rights Reserved.

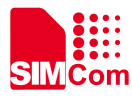

### **Contents**

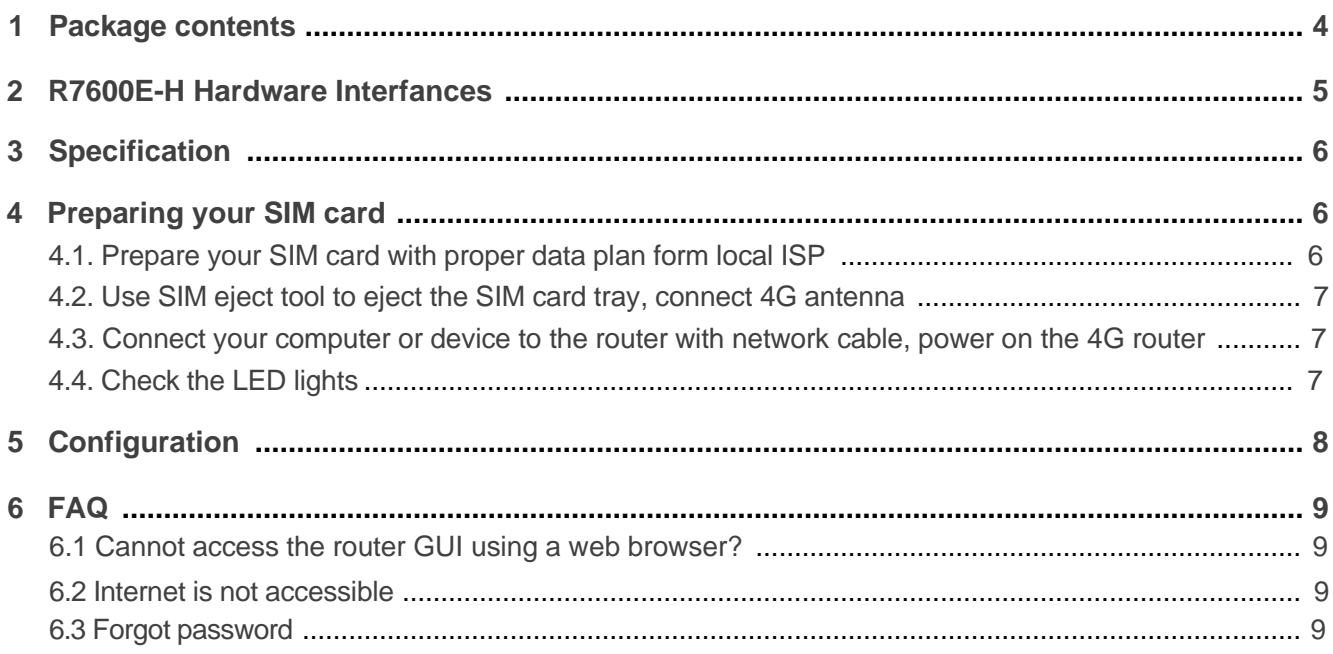

<span id="page-3-0"></span>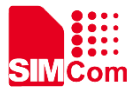

### **1 Package contents**

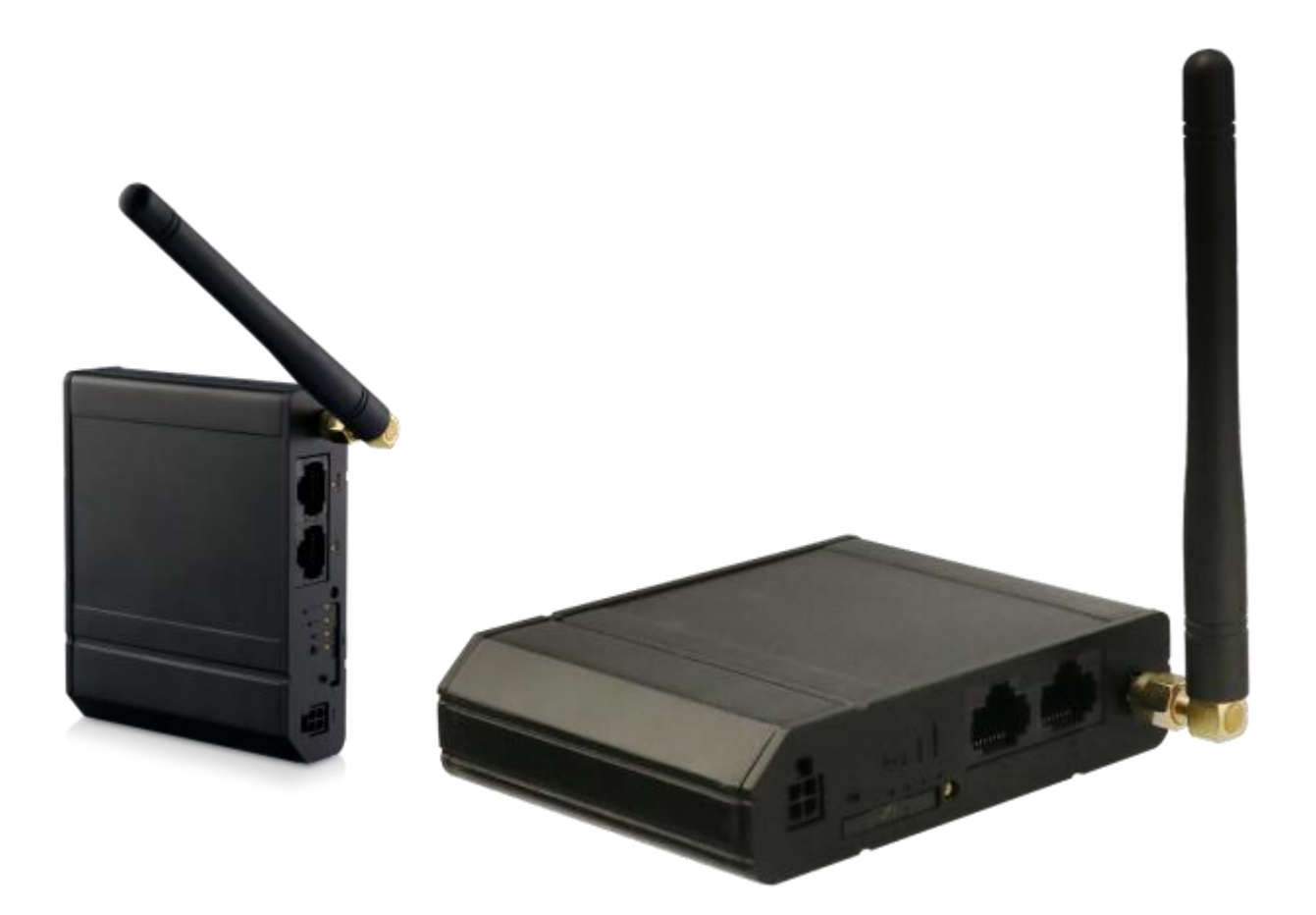

R7600E-H Industrial 4G Router 1\* 4G antenna (optional) 1\* network cable (RJ-45, 1m, optional)

1\* AC adapter (optional)

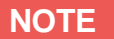

if any of the items is damaged or missing, contact your retailer.

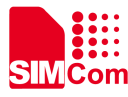

### <span id="page-4-0"></span>**2 R7600E-H Hardware Interfances**

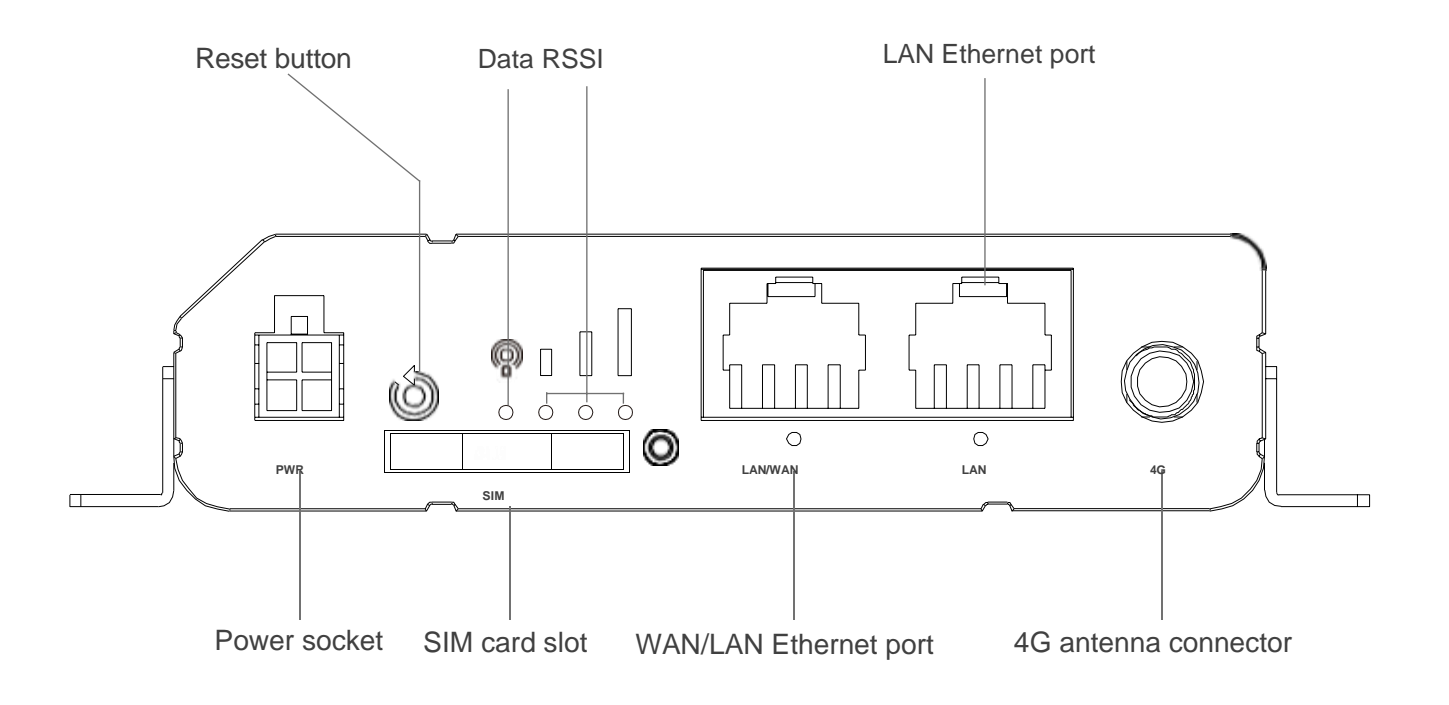

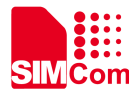

### <span id="page-5-0"></span>**3 Specification**

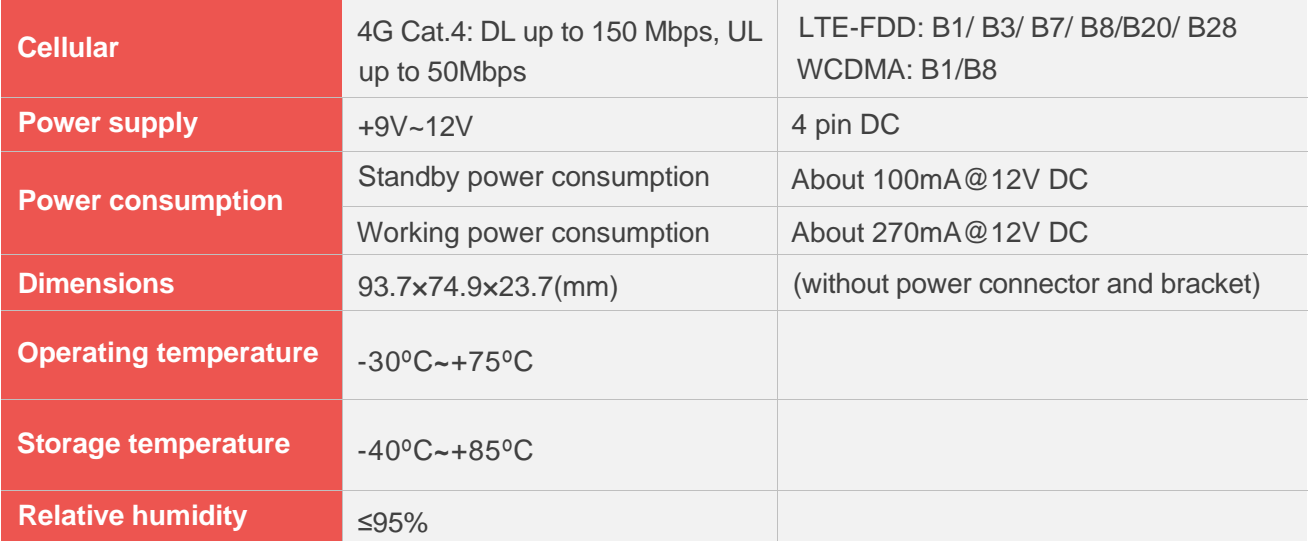

### **4 Preparing your SIM card**

**4.1 Prepare your SIM card with proper data plan form local ISP**

#### **NOTE**

R7600E-H only support 2FF SIM card

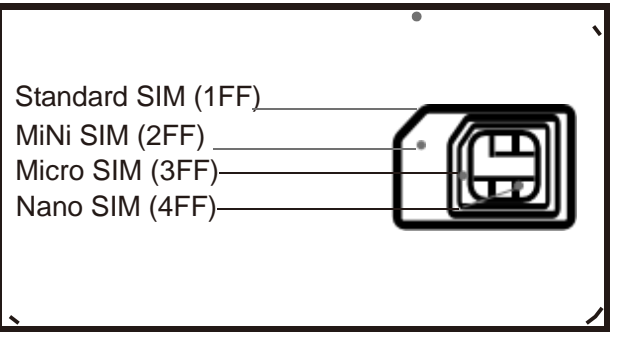

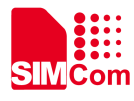

#### <span id="page-6-0"></span>**4.2 Use SIM eject tool to eject the SIM card tray, connect 4G antenna**

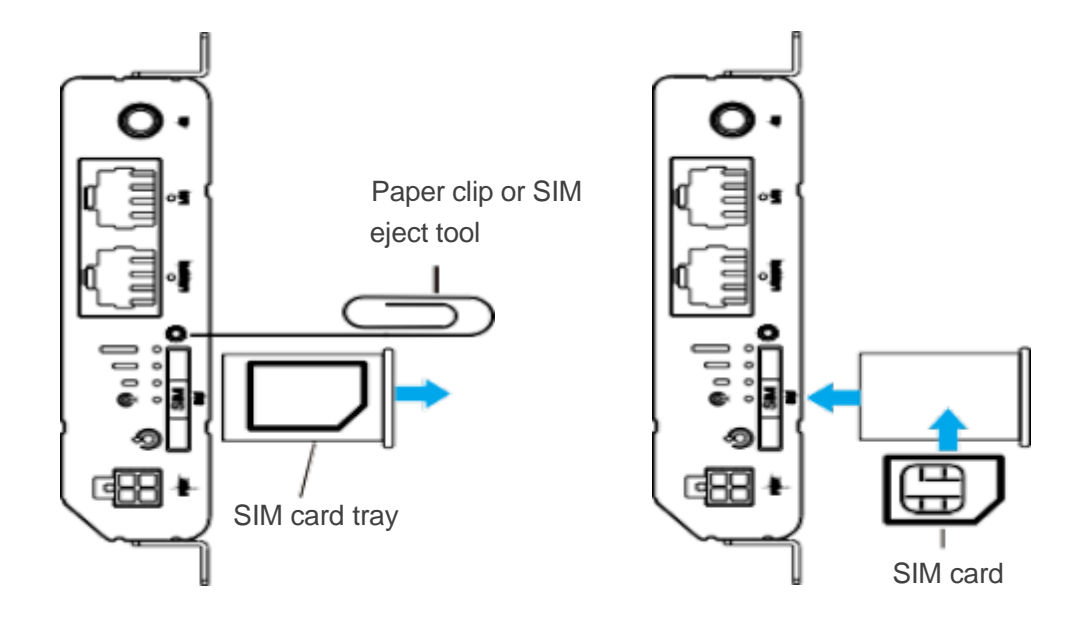

**4 . 3 Connect your computer or device to the router with network cable, power on the 4G router**

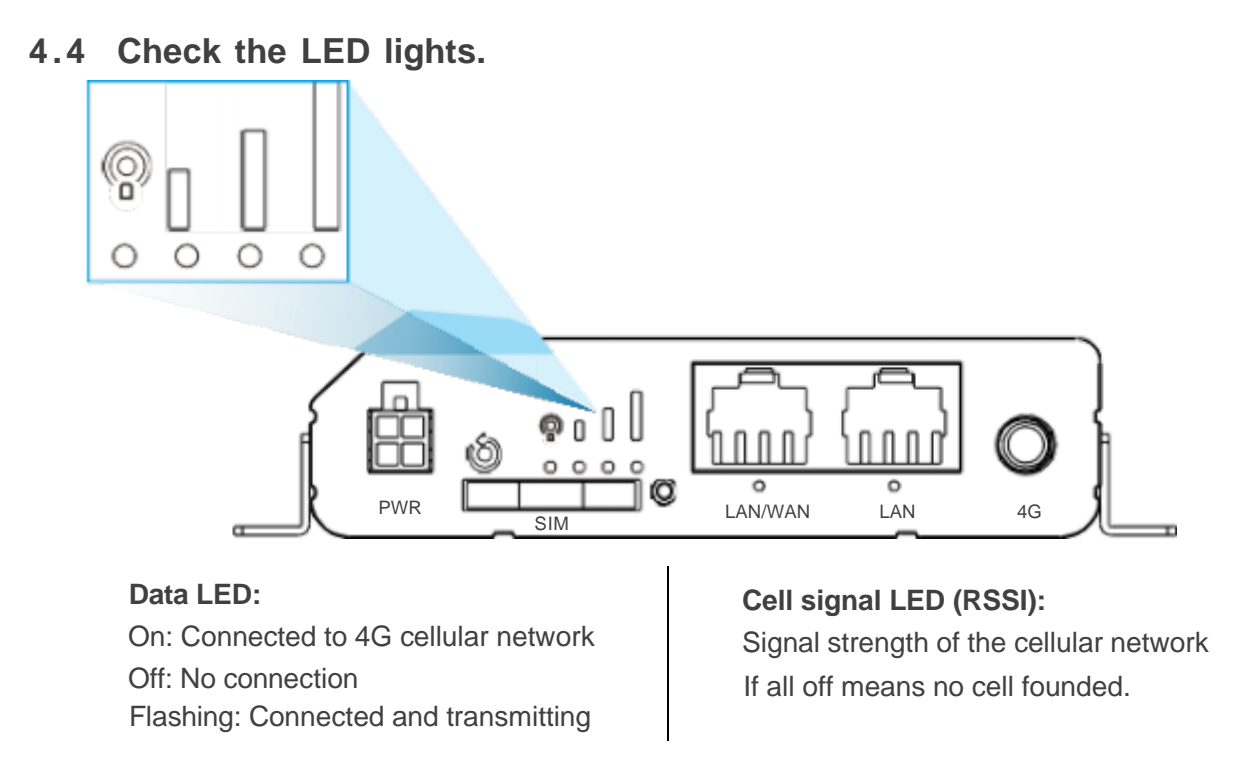

<span id="page-7-0"></span>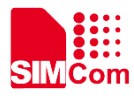

## **5 Configuration**

Once power cable, SIM card, antenna is connected well, R7600E-H is ready to provide 4G connection. And you can setup your R7600E-H router via wired connection.

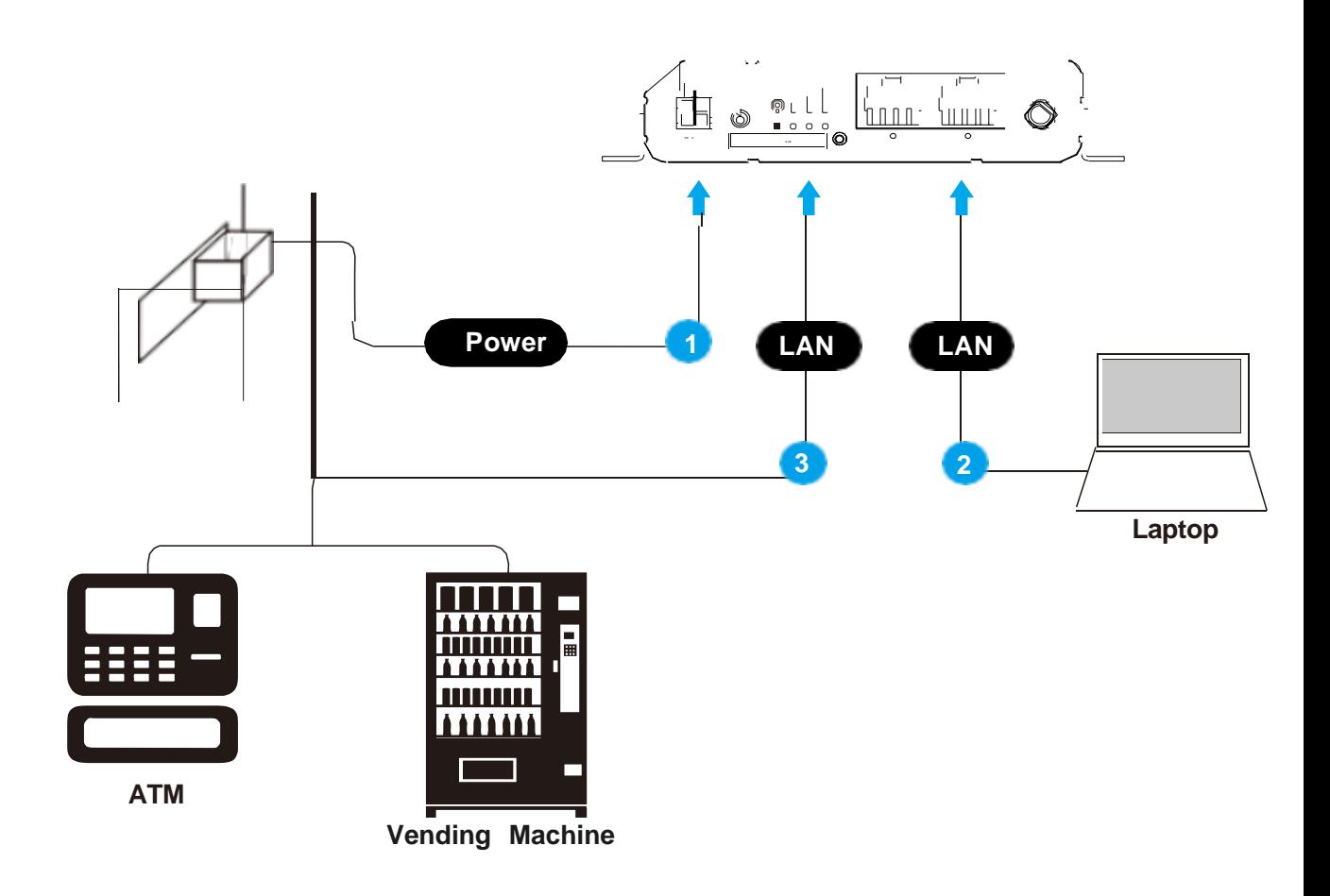

Enter default web GUI http://192.168.8.1/ Default login name/password is admin/admin

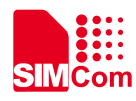

### <span id="page-8-0"></span>**6 FAQ**

### **6.1 Cannot access the router GUI using a web browser?**

Check cable connection and login info.

Delete the cookies, or change the browser, Google Chrome is highly recommended.

### **6.2 Internet is not accessible**

- Check SIM card data plan and antenna connection, and modem APN setting. Check the modem status in WEB UI if there is cellular IP.
- Check your computer's IP address and gateway address.
- Check the cell operator band fits router bands (default bands B1/3/7/8/20/28, more info please contact your retailer).

### **6.3 Forgot password**

Press reset button with SIM eject tool for at least 8 seconds, system will restore to default setting.